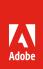

## Adobe Acrobat DC and Adobe Acrobat 2017

The complete PDF solution.

## Acrobat version comparison

See how Acrobat Pro DC subscription compares to previous versions

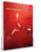

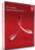

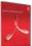

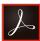

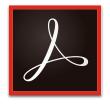

## Why upgrade to subscription?

Acrobat Pro DC subscription gives you more value than just the desktop software. With Acrobat Pro DC subscription, you get the latest Acrobat desktop software plus the Acrobat Reader mobile app enhanced with premium mobile features and Adobe Document Cloud services.

| residential PDTS emol, track, and confirm delivery of important documents electronically free, interact, and comment on PDF content from your computer or mobile device Vox no truch-mobile devices totor, and share files on line with intented excess to recently viewed files EW Compare two versions of a PDF utiling an easy-to-scan results summary of all differences EW Compare two versions of a PDF utiling an easy-to-scan results summary of all differences EW Compare two versions of a PDF utiling an easy-to-scan results summary of all differences EW Compare two versions of a PDF utiling an easy-to-scan results summary of all differences EW Compare two versions of a PDF utiling an easy-to-scan results summary of all differences EW Compare two versions of a PDF utiling an easy-to-scan results summary of all differences EW Compare two versions of a PDF utiling an easy-to-scan results summary of all differences EW Compare two versions of a PDF utiling and easy-to-scan results summary of all differences EW Compare two versions of a PDF utiling and easy-to-scan results summary of all differences EW Compare two versions of a PDF utiling and easy-to-scan and easy-to-scan easy-to-scan easy-to-scan easy-to-scan easy-to-scan  | See how Acrobat Pro DC subscription compares to previous versions.                                      |   |        |      | 0                                 |
|----------------------------------------------------------------------------------------------------|----------------------------------------------------------------------------------------------------|---|--------|------|-----------------------------------|
| cend, track, and confirm delivery of important documents electronically (    (e)e, interact, and comment on PDF content from your computer or mobile device    Vor. on touch-enabled devices   Vor. on touch-enabled devices   Vor. on the property of the property of the pro |                                                                                                    |   | Pro DC | 2017 | Acrobat<br>Pro DC<br>(subscriptio |
| fives, interact, and comment on DP content from your computer or mobile device  Vork on touch-enabled devices  Vork on touch-enabled devices  Vorse, edit, and store life: in your Dropbox, Box, and Microsoft One-Drive Accounts  Every Compare two versions of a DP Using on easy-to-scan results summary of all differences  EVE Compare two versions of a DP Using on easy-to-scan results summary of all differences  EVE Or Compare two versions of a DP Using on easy-to-scan results summary of all differences  EVE Or Compare two versions of a DP Using on easy-to-scan results summary of all differences  EVE Or Compare two versions of a DP Using on easy-to-scan results summary of all differences  EVE Or Compare the defacility light theme or new dark them  EVE Or Compare two versions of a DP Using on easy-to-scan results summary of all differences  EVE Or Compare the defacility of the easy-to-box to find tools quickly  EVE Visit Installs SharePoint-based shared reviews on Mac  EVE Visit Installs SharePoint-based shared reviews on Mac  EVE Visit Installs SharePoint-based shared reviews on Mac  EVE VISIT Share and get fast, clear feedback with the mediagened touch friendly interface  EVE VISIT Shared and get fast, clear feedback with the mediagened touch friendly interface  EVE VISIT Shared and get Every DPS on your mobile device  EVE VISIT Shared and get Every DPS on your mobile device  EVE VISIT Shared and search TDPS on your mobile device  EVE VISIT Shared and shared PDPS on your mobile device  EVE VISIT Shared Shared Shar | interact with PDFs                                                                                      |   |        |      |                                   |
| Vick on touch-enabled devices  thore and share files online with instant access to recently viewed files  coxes, edit, and store files in your Dropbox, Box, and Microsoft One-Drive Accounts  EW Compare two versions of a DPF using an easy-to-scan results summary of all differences  EW Cope multiple DPF in an aingle window with tabbed viewing  EW Choose the default light theme or new dark theme  EW Brows the Tool Center or use the search box to find tools quickly  EW Choose the default light theme or new dark theme  EW Brows the Tool Center or use the search box to find tools quickly  EW Initiated Share/Den based share of reviews on Mox  EW Initiated Share/Den based share of reviews on Mox  EW Initiated Share/Den based share of reviews on Mox  EW Initiated Share/Den based share of reviews on Mox  EW Initiated Share/Den based share of review on Mox  EW Initiated Share/Den based share of review on Mox  EW Initiated Share/Den based share of review on Mox  EW Initiated Share/Den based share of the needegard touch in find ylinetrace  EW Use your files and use shortcuts to launch popular tasks and tools from the Home view  **Tool Share of the Share of the Mox Based Share of the Mox Based Share of the Share of the Sh | Send, track, and confirm delivery of important documents electronically                                 |   |        |      | •                                 |
| tore and share files online with instant access to recently viewed files  (vccs, cell, and store files in your Dropbos, Box, and Microsoft One-Drive Accounts  (vc Compare two versions of a PD Evings an easy-to-is-can results summary of all differences  (vc Compare two versions of a PD Evings an easy-to-is-can results  (vc Compare two versions of a PD Evings an easy-to-is-can results  (vc Compare two versions of a PD Evings an easy-to-is-can results  (vc Compare two versions of a PD Evings and asy-to-is-can results  (vc Vc Compare two versions of a PD Evings and asy-to-is-can results  (vc Vc Vc Vc Vc Vc Vc Vc Vc Vc Vc Vc Vc Vc                                                                                                    | /iew, interact, and comment on PDF content from your computer or mobile device                          |   | •      | •    | •                                 |
| Access, edit, and store files in your Draphox, Box, and Microsoft One-Drive Accounts  EW Compare two versions of a PDF using an easy-to-scan results summary of all differences  EW Open multiple PDFs in a single window with tabbed viewing  EW Choose the default light theme or new dark theme  EW Browse the Tool Center or use the sear his box to find dools quickly  EW Initiate SharePoint-based shared reviews on Mac  EW Instantly find the right took through a task-based onscreen experience  EW Use your finger or a hardware pen to draw and write more smoothly on PDFs on Windows 10 devices  EW Use your finger or a hardware pen to draw and write more smoothly on PDFs on Windows 10 devices  EW Use your finger or a hardware pen to draw and write more smoothly on PDFs on Windows 10 devices  EW Use your finger or hardware pen to draw and write more smoothly on PDFs on Windows 10 devices  EW Preview files and use shortcuts to lounch popular tasks and tools from the Home view  Teste PDFs on your mobile device  In Adobe Photoshory (PSD), Illustrator (AI), or inDesign (INDD) files into PDFs  Teste PDFs from any application that prints  Teste protect, and send PDFs in popular office apps for Windows  EW Create high-quality PDFs in Microsoft Word and PowerPoint for Mac in one click with the Acrobat ribbon  Combine multiple documents in one PDF file  Owner who pages to interactive PDFs, complete with links  Tester protect, and send pDFs in popular office apps for Windows  EW Create high-quality PDFs in Microsoft Word and PowerPoint for Mac in one click with the Acrobat ribbon  Combine multiple documents in one PDF file  Owner who pages to interactive PDFs, complete with links  Tester protect, and send popular office apps for Windows  EW Create high-quality PDFs in Microsoft Word and PowerPoint file with links  Tester on these from copying or editing sensitive information in PDFs  Use of the protect of the popular office apps for with a side-by-side view  EW Scan paper to PDFs you can delin instantly with forts that match the ori | Work on touch-enabled devices                                                                           |   | •      | •    | •                                 |
| EW Community of DFS in a single window with tabbed viewing  EW Doose the default gith them or more was the time  EW Brows the Tool Center or use the search box to find tools quickly  EW Brows the Tool Center or use the search box to find tools quickly  EW Institute SharePoint-based shared reviews on Mac  EW Instantly find the right tools through a task-based onscreen experience  EW Instant of the right tools through a task-based onscreen experience  EW Great and get fast, clear feedback with the redesigned tooch-friendly interface  EW Great and get fast, clear feedback with the redesigned tooch-friendly interface  EW Great and get fast, clear feedback with the redesigned tooch-friendly interface  EW Proview files and use shortcuts to launch popular tasks and tools from the Home view  **CENTEDDS**  **CENTEDDS**  **CEN | Store and share files online with instant access to recently viewed files                               |   | •      | •    | •                                 |
| EW Choose the default light theme or new dark theme  EW Choose the default light theme or new dark theme  EW Grows the Celevit light theme or new dark theme  EW Grows the Celevit light theme or new dark theme  EW Grows and get fast, clear feedback with the redesigned to out-friendly interface  EW Grew and get fast, clear feedback with the redesigned to out-friendly interface  EW Grew and get fast, clear feedback with the redesigned to out-friendly interface  EW Grew and get fast, clear feedback with the redesigned to out-friendly interface  EW Use your finger or a hardware pen to draw and write more smoothly on PDFs on Windows 10 devices  EW Dreview files and use shortcuts to launch popular tasks and tools from the Home view  CockeDDS  Teate and export PDFs on your mobile device  Windows the Search of the Search of t | Access, edit, and store files in your Dropbox, Box, and Microsoft OneDrive Accounts                     |   | •      | •    | •                                 |
| EW Cross the default light theme or new dark theme  EW Brows the Tool Center or use the search box to find tools quickly  EW Instantly find the right tools through a task-based onscreen experience  EW Instantly find the right tools through a task-based onscreen experience  EW Ise will need any of the right tools through a task-based onscreen experience  EW Use your finger or a hardware pen to draw and write more smoothly on PDFs on Windows 10 devices  EW Use your finger or a hardware pen to draw and write more smoothly on PDFs on Windows 10 devices  EW Ise were writer and use shortcuts to launch popular tasks and tools from the Home view  Traiter PDFs  Traiter PDFs  Traiter PDFs on your mobile device  Um Adobe Photoshop (PSD), Illustrator (Al), or InDesign (INDD) files into PDFs  Traiter PDFs on any application that prints  Traiter PDFs on any application that prints  Traiter PDFs in many application that prints  Traiter PDFs in many application that prints  Traiter PDFs in many application that prints  Traiter PDFs in many application that prints  Traiter PDFs in many application that prints  Traiter PDFs in many application that prints  Traiter PDFs in many application that prints  Traiter PDFs in many application that prints  Traiter PDFs in many application that prints  Traiter PDFs in many application that prints  Traiter PDFs in many application that prints  Traiter PDFs in many application that prints  Traiter PDFs in many application that prints  Traiter PDFs in many application that prints  Traiter PDFs in the experiments in many application that prints  Traiter PDFs in the experiments in minus PDFs with selectable text  Traiter PDFs in the experiments in minus prints  Traiter PDFs in the experiments in the prints prints  Traiter PDFs in the experiment prints  Traiter PDFs in the experiment prints  Traiter PDFs in the experiment prints  Traiter PDFs in the experiment prints  Traiter PDFs in the experiment prints  Traiter PDFs in the experiment prints  Traiter PDFs in the experiment prints  Traiter PDFs | NEW Compare two versions of a PDF using an easy-to-scan results summary of all differences              |   |        | •    | •                                 |
| LEW formset he Tool Center or use the search box to find tools quickly  EW Instants framePoint- based shared reviews on Mac  EW Oreand get fist, clear feedback with the redesigned touch-firently interface  EW Ore your finger or a hardware pen to draw and write more smoothly on PDFs on Windows 10 devices  EW Preview lifes and use shortcust to launch popular tasks and tools from the Home view  Treate PDPS  Treate and export PDFs on your mobile device  um Adobe Photoshop (PSD), Illustrator (AI), or InDesign (INDD) files into PDFs  Treate and export PDFs fon any application that prints  Treate, protect, and send PDFs in popular Office apps for Windows  EW Create high-quality PDFs in Microsoft Word and PowerPoint for Mac in one click with the Acrobat ribbon  ambine multiple documents in one PDF file  Convert web pages in interactive PDFs, complete with links  Treater others from copying or editing sensitive information in PDFs  Im a scanned documents into esearchable PDFs with selectable text  EWEW Scan paper to PDFs you can edit instantly with fonts that match the original  Unionatically fix document photos to remove back grounds and adjust perspective  Texpera PDFs considered with guided Actions  Convert or validate PDFs for compliance with 105 standards like PDFA or PDFTX  Treate and validate PDFs to meet accessibility standards for people with disabilities  With 24 Ad new lims to existing builleted or numbered lists without reformatting  did text and images in a PDF with full-page paragraph reflow  Convert PDFs 10FG, IfF, or PNS image formats  Sincer or validate PDFs to meet accessibility standards for people with disabilities  With 24 Add new lims to existing builleted or numbered lists without reformatting  did text and images in a PDF with full-page paragraph reflow  Convert PDFs 10FG, IfF, or PNS images formats  Sincer or validate PDFs to reduce file size, or customize settings first  did abdo, video, and interactive objects to your PDFs  Level Control of the position of the position of the position of the p | NEW Open multiple PDFs in a single window with tabbed viewing                                           |   |        | •    | •                                 |
| IEW Instants SharePoint-based shared reviews on Mac  IEW Instants If ind the right tools through a task-based onscreen experience  IEW IEW Give and get fact, dear feedback with the redesigned touch-friendly interface  IEW Dreview files and use shortcuts to launch popular tasks and tools from the Home view  Tractes PDF:  Tractes PDF:  Tractes PDF on on your mobile device  Um Adobe Photoshop (PSD), Illustrator (AI), or InDesign (INDD) files into PDFs  Tractes PDFs in any application that prints  Liveste PDFs in any application that prints  Liveste PDFs in any application that prints  Liveste PDFs in any application that prints  Liveste PDFs in many application that prints  Liveste PDFs in many application that prints  Liveste PDFs in Microsoft Word and PowerPoint for Mac in one click with the Acrobat ribbon  Combine multiple documents in one PDF file  Livester PDFs in Microsoft Word and PowerPoint for Mac in one click with the Acrobat ribbon  Combine multiple documents in one PDF file  Livester to these from copying or editing sensitive information in PDFs  Livester to these from copying or editing sensitive information in PDFs  Livester to these from copying or editing sensitive information in PDFs  Livester to these from copying or editing sensitive information in PDFs  Livester to the sensor in the search bable PDFs with selectable text  Livester to the sensor in the search bable PDFs with selectable text  Livester to the sensor in the search bable PDFs with selectable text  Livester to the sensor in the search bable PDFs with selectable text  Livester to the sensor in the sensor in t | NEW Choose the default light theme or new dark theme                                                    |   |        | •    | •                                 |
| IEW Instantly find the right tools through a task-based onscreen experience  EW Give and get fast, clear feedback with the redesigned touch-friendly interface  IEW De your finger or a hardware pen to draw and write more smoothly on PDFs on Windows 10 devices  IEW Preview files and use shortcusts to launch popular tasks and tools from the Home view  Treate PDFs  Treate PDFs from any application that prints  Ierate, protect, and send PDFs in popular Office apps for Windows  IEW Create high-quality PDFs in Microsoft Word and PowerPoint for Mac in one click with the Acrobat ribbon combine multiple documents in one PDF file  Convert web pages to interactive PDFs, complete with links  Trevent others from copying or editing sensitive information in PDFs  Investment of the province of the province of the provin | NEW Browse the Tool Center or use the search box to find tools quickly                                  |   |        | •    | •                                 |
| EW Use your finger or a hardware pen to draw and write more smoothly on PDFs on Windows 10 devices  EW Use your finger or a hardware pen to draw and write more smoothly on PDFs on Windows 10 devices  EW Preview (ilse and use shortcuts to launch popular tasks and tools from the Home view  Treate and export PDFs on your mobile device  Treate and export PDFs on your mobile device  Treate and export PDFs on your mobile device  Treate and export PDFs from any application that prints  Treate, protect, and send PDFs in popular Office apps for Windows  EW Create high, evally PDFs in Microsoft Word and PowerPoint for Mac in one click with the Acrobat ribbon  Combine multiple documents in one PDF file  Onvert tweb pages to interactive PDFs, complete with links  Treate, proteon copying or editing sensitive information in PDFs  Treate and documents into searchable PDFs with selectable text  Lecognize text in scans, and then preview and fix suspected errors with a side-by-side view  Complete text in scans, and then preview and fix suspected errors with a side-by-side view  Lecognize text in scans, and then preview and fix suspected errors with a side-by-side view  Lecognize text in scans, and then preview and fix suspected errors with a side-by-side view  Lecognize text in scans, and then preview and fix suspected errors with a side-by-side view  Lecognize text in scans, and then preview and fix suspected errors with a side-by-side view  Lecognize text in scans, and then preview and fix suspected errors with a side-by-side view  Lecognize text in scans, and then preview and fix suspected errors with a side-by-side view  Lecognize text in scans, and then preview and fix suspected errors with a side-by-side view  Lecognize text in scans, and then preview and fix suspected errors with a side-by-side view  Lecognize text in scans, and then preview and fix suspected errors with a side-by-side view  Lecognize text in scans, and then preview and fix suspected errors with a side-by-side view  Lecognize text in scans, and then previ | NEW Initiate SharePoint-based shared reviews on Mac                                                     |   |        | •    | •                                 |
| LEW Create And export PDFs on your mobile device  """ Adobe Photoshop (PSD), Illustrator (Al), or inDesign (NDD) files into PDFs  """ Intereste PDFs  """ Illustrator (Al), or inDesign (NDD) files into PDFs  """ Intereste PDFs on your mobile device  """ Adobe Photoshop (PSD), Illustrator (Al), or inDesign (NDD) files into PDFs  """ Intereste PDFs for may application that prints  """ Intereste PDFs for may application that prints  """ Intereste PDFs for may application that prints  """ Intereste PDFs for may application that prints  """ Intereste PDFs for may application that prints  """ Interest PDFs for may application that prints  """ Interest PDFs for may applicate in Microsoft Word and PowerPoint for Mac in one click with the Acrobat ribbon  """ Interest PDFs for may applicate in Microsoft Word and PowerPoint for Mac in one click with the Acrobat ribbon  """ Interest which pages to interactive PDFs, complete with links  """ Interest which pages to interactive PDFs, complete with links  """ Interest which pages to interactive PDFs, complete with links  """ Interest which is a case, and then preview and fix suspected errors with a side-by-side view  """ Interest on Search and The PDFs with selectable text  """ Interest which is a case, and then preview and fix suspected errors with a side-by-side view  """ Interest PDFs you can edit instantly with finits that match the original  """ Withomatically like document photos to remove backgrounds and adjust perspective  """ Interest PDFs you can edit instantly with finits that match the original  """ Interest PDFs you can edit instantly with finits that match the original  """ Interest PDFs you can edit instantly with finits that match the original  """ Interest and validate PDFs for compliance with 150 standards like PDFs or PDF/X  """ Interest and validate PDFs for compliance with 150 standards like PDFs or PDF/X  """ Interest and validate PDFs for compliance with 150 standards like PDFs or PDFs or PDFs or PDFs or PDFs or PDFs or PDFs or PDFs or PDFs or PDFs or PDF | NEW Instantly find the right tools through a task-based onscreen experience                             |   |        | •    | •                                 |
| LEW Create And export PDFs on your mobile device  """ Adobe Photoshop (PSD), Illustrator (Al), or inDesign (NDD) files into PDFs  """ Intereste PDFs  """ Illustrator (Al), or inDesign (NDD) files into PDFs  """ Intereste PDFs on your mobile device  """ Adobe Photoshop (PSD), Illustrator (Al), or inDesign (NDD) files into PDFs  """ Intereste PDFs for may application that prints  """ Intereste PDFs for may application that prints  """ Intereste PDFs for may application that prints  """ Intereste PDFs for may application that prints  """ Intereste PDFs for may application that prints  """ Interest PDFs for may application that prints  """ Interest PDFs for may applicate in Microsoft Word and PowerPoint for Mac in one click with the Acrobat ribbon  """ Interest PDFs for may applicate in Microsoft Word and PowerPoint for Mac in one click with the Acrobat ribbon  """ Interest which pages to interactive PDFs, complete with links  """ Interest which pages to interactive PDFs, complete with links  """ Interest which pages to interactive PDFs, complete with links  """ Interest which is a case, and then preview and fix suspected errors with a side-by-side view  """ Interest on Search and The PDFs with selectable text  """ Interest which is a case, and then preview and fix suspected errors with a side-by-side view  """ Interest PDFs you can edit instantly with finits that match the original  """ Withomatically like document photos to remove backgrounds and adjust perspective  """ Interest PDFs you can edit instantly with finits that match the original  """ Interest PDFs you can edit instantly with finits that match the original  """ Interest PDFs you can edit instantly with finits that match the original  """ Interest and validate PDFs for compliance with 150 standards like PDFs or PDF/X  """ Interest and validate PDFs for compliance with 150 standards like PDFs or PDF/X  """ Interest and validate PDFs for compliance with 150 standards like PDFs or PDFs or PDFs or PDFs or PDFs or PDFs or PDFs or PDFs or PDFs or PDFs or PDF |                                                                                                    |   |        |      |                                   |
| Treate PDFs  Treate PDFs  Treate PDFs  Treate PDFs (Normany application that prints treate and export PDFs on your mobile device  Treate PDFs from any application that prints  Treate PDFs from any application that prints  Treate PDFs from any application that prints  Treate PDFs from any application that prints  Treate PDFs from any application that prints  Treate PDFs from any application that prints  Treate PDFs from any application that prints  Treate PDFs from any application that prints  Treate PDFs from any application that prints  Treate PDFs from any application that prints  Treate PDFs from any application that PDFs file  Treate PDFs (Normany that PDFs)  Treate PDFs (Normany that PDFs)  Treate PDFs (Normany that PDFs)  Treate PDFs (Normany that PDFs)  Treate PDFs (Normany that PDFs)  Treate PDFs (Normany that PDFs)  Treate PDFs (Normany that PDFs)  Treate PDFs (Normany that PDFs)  Treate PDFs (Normany that PDFs)  Treate and validate PDFs for compliance with ISO standards like PDF/A or PDF/X  Treate and validate PDFs to meet accessibility standards for people with disabilities  Treate PDFs (Normany that PDFs)  Treate and validate PDFs for make that PDFs (Normany that PDFs)  Treate and validate PDFs for powerPoint files with inproved formatting  Treate and marges in a PDF on your iPad  Treate PDFs (Normany that PDFs)  Treate and images in a PDF (Normany that PDFs)  Treate and images in a PDF (Normany that PDFs)  Treate and images in a PDF (Normany that PDFs)  Treate and images in a PDF (Normany that PDFs)  Treate and images in a PDF (Normany that PDFs)  Treate and images in a PDF (Normany that PDFs)  Treate (Normany that PDFs)  Treate (Normany tha |                                                                                                    |   |        | •    |                                   |
| Treate and export PDFs on your mobile device  """ Adobe Photoshop (PSD), Illustrator (AJ), or inDesign (INDD) files into PDFs  Treate PDFs from any application that prints  """ Adobe Photoshop (PSD), Illustrator (AJ), or inDesign (INDD) files into PDFs  Treate PDFs from any application that prints  """ Adobe Photoshop (PSD), Illustrator (AJ), or inDesign (INDD) files into PDFs  """ Adobe Photoshop (PSD), Illustrator (AJ), or inDesign (INDD) files into PDFs  """ Adobe Photoshop (PSD), Illustrator (AJ), or inDesign (INDD) files into PDFs  """ Adobe Photoshop (PSD), illustrator (AJ), or inDesign (INDD) files into PDFs  """ Adobe Photoshop (PSD), illustrator (AJ), or inDesign (INDD) files into PDFs  """ Adobe Photoshop (PSD), illustrator (PSD), or indesign (INDD), illustrator (PSD), or indesign (INDD), illustrator (INDD), illustrator (IND |                                                                                                    |   |        |      |                                   |
| ireate and export PDFs on your mobile device  um Adobe Photoshop (PSD), illustrator (Al), or inDesign (NDD) files into PDFs  ireate PDFs from any application that prints  ireate, protect, and send PDFs in popular Office apps for Windows  Lieu (Create high-quality PDFs in Microsoft Word and PowerPoint for Mac in one click with the Acrobat ribbon  combine multiple documents in one PDF file  Ombine multiple documents in one PDF file  Convert web pages to interactive PDFs, complete with links  Increase of the provided or the provided of the provided or the provided or the |                                                                                                    |   |        |      |                                   |
| urn Adobe Photoshop (PSD), Illustrator (AI), or InDesign (INDD) files into PDFs ireate PDFs from any application that prints ireate, protect, and send PDFs in popular Office apps for Windows  LEW Create high-quality PDFs in Microsoft Word and PowerPoint for Mac in one click with the Acrobat ribbon combine multiple documents in one PDF file convert web pages to interactive PDFs, complete with links revenent others from copying or editing sensitive information in PDFs urn scanned documents into searchable PDFs with selectable text lecognize text in scans, and then preview and fix suspected errors with a side-by-side view lew Scan paper to PDFs you can edit instantly with forms that match the original loutomatically fix document photos to remove backgrounds and adjust perspective repeare PDFs consistently with guided Actions convert or validate PDFs for compliance with ISO standards like PDF/A or PDF/X reate and validate PDFs to meet accessibility standards for people with disabilities did IPDFs did text and organize pages in a PDF on your IPad did text and images in a PDF with full-page paragraph reflow convert PDFs into editable Microsoft Word, Excel, or PowerPoint files with improved formatting accuracy convert PDFs into editable Microsoft Word, Excel, or PowerPoint files with improved formatting accuracy convert PDFs into EQF, ITFs, or PRS image formats nearly, delete, and organize pages in a PDF did bookmarks, headers, numbering, or watermarks urn scanned paper documents into instantly editable PDFs urn scanned paper documents into instantly editable PDFs urn accurately politimize PDFs to reduce file size, or ustomize settings first did audio, video, and interactive objects to your PDFs tended to permanently remove sensitive information in PDFs retrigibly and prepare files for high-end print production did bates numbering to legal documents ign and collect collect e-signatures from others and track responses in real time lift, sign, and send forms fast from your computer with smart autofill urn paper or Word  |                                                                                                    |   |        |      |                                   |
| ireate, protect, and send PDFs in popular Office apps for Windows  We Create high-quality PDFs in Microsoft Word and PowerPoint for Mac in one click with the Acrobat ribbon  Combine multiple documents in one PDF file  Convert web pages to interactive PDFs, complete with links  revent others from copying or editing sensitive information in PDFs  Trevent others from copying or editing sensitive information in PDFs  Trevent others from copying or editing sensitive information in PDFs  Trevent others from copying or editing sensitive information in PDFs  Trevent others from copying or editing sensitive information in PDFs  Trevent on PDFs you can edit instantly with fonts that match the original suctomatically fix document photos to remove backgrounds and adjust perspective  Trepara PDFs consistently with guided Actions  Tonvert or validate PDFs for compliance with ISO standards like PDF/A or PDF/X  Treate and validate PDFs for compliance with ISO standards like PDF/A or PDF/X  Treate and validate PDFs to meet accessibility standards for people with disabilities  Treated and validate PDFs to meet accessibility standards for people with disabilities  Treated and reparation of the properties of the properties of the proper | ·                                                                                                    |   |        |      |                                   |
| EVER CEACH high-quality PDFs in Microsoft Word and PowerPoint for Mac in one click with the Acrobat ribbon combine multiple documents in one PDF file convert web pages to interactive PDFs, complete with links prevent others from copying or editing sensitive information in PDFs turn scanned documents into searchable PDFs with selectable text excengize text in scans, and then preview and fix suspected errors with a side-by-side view occurrent of the preview and fix suspected errors with a side-by-side view occurrent policy for the preview and fix suspected errors with a side-by-side view occurrent policy for the preview and fix suspected errors with a side-by-side view occurrent policy for the preview and fix suspected errors with a side-by-side view occurrent policy for the preview and fix suspected errors with a side-by-side view occurrent policy for the preview and fix suspected errors with a side-by-side view occurrent policy for the preview and fix suspected errors with a side-by-side view occurrent policy for the preview and fix suspected errors with a side-by-side view occurrent policy for the preview and fix suspected errors with a side-by-side view occurrent policy for the preview and fix suspected errors with a side-by-side view occurrent policy for the preview occurrent policy for the preview occurrent policy for the preview occurrent policy for the preview occurrent policy for the preview occurrent policy for the preview occurrent policy for policy for policy fo | -                                                                                                    | _ | _      | _    |                                   |
| Combine multiple documents in one PDF file convert web pages to interactive PDFs, complete with links crevent others from copying or editing sensitive information in PDFs curn scanned documents into searchable PDFs with selectable text tecognize text in scans, and then preview and fix suspected errors with a side-by-side view copying or editing sensitive with formation in PDFs curn scanned documents into searchable PDFs with selectable text tecognize text in scans, and then preview and fix suspected errors with a side-by-side view copying the pages of the pDFs you can edit instantly with fonts that match the original uutomatically fix document photos to remove backgrounds and adjust perspective convert or validate PDFs for compliance with ISO standards like PDF/A or PDF/X create and validate PDFs for compliance with ISO standards like PDF/A or PDF/X create and validate PDFs to meet accessibility standards for people with disabilities did text and organize pages in a PDF on your iPad did text and organize pages in a PDF on your iPad did text and organize pages in a PDF with full-page paragraph reflow convert PDFs into editable Microsoft Word, Excel, or PowerPoint files with improved formatting accuracy convert PDFs to IDFG, ITFF, or PNG image formats nesert, delete, and organize pages in a PDF did bockmarks, headers, numbering, or watermarks furn scanned paper documents into instantly editable PDFs uutomatically optimize PDFs to reduce file size, or customize settings first did audio, video, and interactive objects to your PDFs terdlight and prepare files for high-end print production did backs numbering to legal documents ign and collect collected - signatures from others and track responses in real time ill, sign, and send forms fast from your computer with smart autofill furn paper or Word documents into fillable PDF forms dat Comments to PDFs with a highlighter, sticky notes, and more dark PDFs with stamps, such as "approved" or "draft" Work with terrificate signatures                                         |                                                                                                    |   | •      |      | -                                 |
| Combine multiple documents in one PDF file  Convert web pages to interactive PDFs, complete with links  Prevent others from copying or editing sensitive information in PDFs  Trum scanned documents into searchable PDFs with selectable text  Recognize text in scans, and then preview and fix suspected errors with a side-by-side view  O  LEW Scan paper to PDFs you can edit instantly with fonts that match the original  Lutomatically fix document photos to remove backgrounds and adjust perspective  Prepare PDFs consistently with guided Actions  Convert or validate PDFs for compliance with ISO standards like PDF/A or PDF/X  Liceate and validate PDFs for meet accessibility standards for people with disabilities  City PDFs  City PDFs  City PDFs  City PDFs  City Add new lines to existing bulleted or numbered lists without reformatting  City PDFs in the editable Microsoft Word, Excel, or PowerPoint files with improved formatting accuracy  Convert PDFs into editable Microsoft Word, Excel, or PowerPoint files with improved formatting accuracy  Convert PDFs to JPEG, TIFF, or PNG image formats  Insert, delete, and organize pages in a PDF  Add bookmarks, headers, numbering, or watermarks  Lutomatically optimize PDFs to reduce file size, or customize settings first  Add audio, video, and interactive objects to your PDFs  Redact to yideo, and interactive objects to your PDFs  Redact to yideo, and interactive objects to your PDFs  Redact to peramently remove sensitive information in PDFs  Tredight and prepare files for high-end print production  Add bates numbering to legal documents  Typan of Collect  Collect e-signatures from others and track responses in real time  Till, sign, and send forms fast from your computer with smart autofill  Turn paper or Word documents into fillable PDF forms  Add comments to PDFs with a highlighter, sticky notes, and more  Aark PDFs with stamps, such as "approved" or "draft"  Work with certificate signatures                                                                                            |                                                                                                    | • | •      | •    | •                                 |
| Convert web pages to interactive PDFs, complete with links  Prevent others from copying or editing sensitive information in PDFs  Urn scanned documents into searchable PDFs with selectable text  kecognize text in scans, and then preview and fix suspected errors with a side-by-side view  O  O  LEW Scan paper to PDFs you can edit instantly with fonts that match the original  Lutomatically fix document photos to remove backgrounds and adjust perspective  Prepare PDFs consistently with guided Actions  Convert or validate PDFs for compliance with ISO standards like PDF/A or PDF/X  Create and validate PDFs for compliance with ISO standards like PDF/A or PDF/X  Create and validate PDFs to rompliance with ISO standards like PDF/A or PDF/X  Create and validate PDFs to rompliance with ISO standards for people with disabilities  did PDFs  did text and organize pages in a PDF on your iPad  LEW Add new lines to existing bulleted or numbered lists without reformatting  did text and images in a PDF with full-page paragraph reflow  Convert PDFs into editable Microsoft Word, Excel, or PowerPoint files with improved formatting accuracy  Convert PDFs to JPEG, TIFF, or PNG image formats  sert, delete, and organize pages in a PDF  Add bookmarks, headers, numbering, or watermarks  Lord Lord Lord Lord Lord Lord Lord Lord                                                                                                    |                                                                                                    |   |        | •    | •                                 |
| the vent others from copying or editing sensitive information in PDFs  turn scanned documents into searchable PDFs with selectable text  secognize text in scans, and then preview and fix suspected errors with a side-by-side view  o  o  interest of DPFs you can edit instantly with fonts that match the original  subtromatically fix document photos to remove backgrounds and adjust perspective  prepare PDFs consistently with guided Actions  convert or validate PDFs for compliance with ISO standards like PDF/A or PDF/X  create and validate PDFs for compliance with ISO standards for people with disabilities  did PDFs  did text and organize pages in a PDF on your iPad  EVEW Add new lines to existing bulleted or numbered lists without reformatting  did text and images in a PDF with full-page paragraph reflow  convert PDFs into editable Microsoft Word, Excel, or PowerPoint files with improved formatting accuracy  convert PDFs to JPEG, TIFF, or PNG image formats  sinsert, delete, and organize pages in a PDF  did bookmarks, headers, numbering, or watermarks  form scanned paper documents into instantly editable PDFs  utunomatically optimize PDFs to reduce file size, or customize settings first  and audio, video, and interactive objects to your PDFs  text and understand the page and the production  did bates numbering to legal documents  legal and Collect  collect e-signatures from others and track responses in real time  ill, sign, and send forms fast from your computer with smart autofill  furn paper or Word documents into fillable PDF forms  did comments to PDFs with a highlighter, sitcky notes, and more  dark PDFs with stamps, such as "approved" or "draft"  Vork with certificate signatures                                                                                                    |                                                                                                    | • | •      | •    | •                                 |
| Authority scanned documents into searchable PDFs with selectable text    Convert or validate PDFs you can edit instantly with fonts that match the original withomatically fix document photos to remove backgrounds and adjust perspective                                                                                                    |                                                                                                    | • | •      | •    | •                                 |
| Recognize text in scans, and then preview and fix suspected errors with a side-by-side view    O                                                                                                    |                                                                                                    | • | •      | •    | •                                 |
| Automatically fix document photos to remove backgrounds and adjust perspective  convert PDFs consistently with guided Actions convert or validate PDFs for compliance with ISO standards like PDF/A or PDF/X create and validate PDFs to meet accessibility standards for people with disabilities  city PDFs did text and organize pages in a PDF on your iPad  EEW Add new lines to existing bulleted or numbered lists without reformatting convert PDFs into editable Microsoft Word, Excel, or PowerPoint files with improved formatting accuracy convert PDFs to JPEG, TIFF, or PNG image formats nesert, delete, and organize pages in a PDF  and bookmarks, headers, numbering, or watermarks curver to page and to provide the public provided by the public provided by the public public provided by the public provided by the public provided  |                                                                                                    | • | •      | •    | •                                 |
| Automatically fix document photos to remove backgrounds and adjust perspective  Prepare PDFs consistently with guided Actions  Prepare PDFs for compliance with ISO standards like PDF/A or PDF/X  Prepare PDFs for compliance with ISO standards like PDF/A or PDF/X  Prepare Add validate PDFs for meet accessibility standards for people with disabilities  did text and organize pages in a PDF on your iPad  PUEW Add new lines to existing bulleted or numbered lists without reformatting  did text and images in a PDF with full-page paragraph reflow  Convert PDFs into editable Microsoft Word, Excel, or PowerPoint files with improved formatting accuracy  Convert PDFs to JPEG, TIFF, or PNG image formats  POF with post or JPEG, TIFF, or PNG image formats  Post or year documents into instantly editable PDFs  Add bookmarks, headers, numbering, or watermarks  Purn scanned paper documents into instantly editable PDFs  Add audio, video, and interactive objects to your PDFs  Add audio, video, and interactive objects to your PDFs  Preflight and prepare files for high-end print production  Add bates numbering to legal documents  Preflight and prepare files for high-end print production  Add bates numbering to legal documents  Preflight and prepare files for high-end print production  Add bates numbering to legal documents  Preflight and prepare files for high-end print production  Add bates numbering to legal documents  Preflight and prepare files for high-end print production  Add documents from others and track responses in real time  Preflight and prepare files for high-end print production  Add documents from others and track responses in real time  Preflight and prepare files for high-end print production  Add documents from others and track responses in real time  Preflight and prepare files for high-end print production  Add documents from others and track responses in real time  Preflight and prepare files for high-end print production  Add documents to PDFs with a highlighter, sticky notes, and more                           | Recognize text in scans, and then preview and fix suspected errors with a side-by-side view             | 0 | 0      | •    | •                                 |
| Trepare PDFs consistently with guided Actions Convert or validate PDFs for compliance with ISO standards like PDF/A or PDF/X  Create and validate PDFs to meet accessibility standards for people with disabilities  did tPDFs  did text and organize pages in a PDF on your iPad  LEW Add new lines to existing bulleted or numbered lists without reformatting  did text and images in a PDF with full-page paragraph reflow Convert PDFs into editable Microsoft Word, Excel, or PowerPoint files with improved formatting accuracy Convert PDFs to JPEG, TIFF, or PNG image formats Insert, delete, and organize pages in a PDF  dod bookmarks, headers, numbering, or watermarks Curn scanned paper documents into instantly editable PDFs Curn scanned paper documents into instantly editable PDFs Curd addio, video, and interactive objects to your PDFs  ded addio, video, and interactive objects to your PDFs  ded addio, video, and interactive objects to your PDFs  ded addio, video, and interactive objects to your PDFs  ded and organize files for high-end print production  dod bates numbering to legal documents  dign and Collect  collect e-signatures from others and track responses in real time  dill, sign, and send forms fast from your computer with smart autofill  curn paper or Word documents into fillable PDF forms  dod comments to PDFs with a highlighter, sticky notes, and more  Alark PDFs with stamps, such as "approved" or "draft"  Vork with certificate signatures                                                                                                    | NEW Scan paper to PDFs you can edit instantly with fonts that match the original                        |   |        | •    | •                                 |
| Convert or validate PDFs for compliance with ISO standards like PDF/A or PDF/X  Create and validate PDFs to meet accessibility standards for people with disabilities  city PDFs  did text and organize pages in a PDF on your iPad  ELEW Add new lines to existing bulleted or numbered lists without reformatting  did text and images in a PDF with full-page paragraph reflow  convert PDFs into editable Microsoft Word, Excel, or PowerPoint files with improved formatting accuracy  convert PDFs to JPEG, TIFF, or PNG image formats  nsert, delete, and organize pages in a PDF  and do bookmarks, headers, numbering, or watermarks  curn scanned paper documents into instantly editable PDFs  and under the page of the page of the page o | Automatically fix document photos to remove backgrounds and adjust perspective                          |   | •      | •    | •                                 |
| create and validate PDFs to meet accessibility standards for people with disabilities  cidit text and organize pages in a PDF on your iPad  cidit text and organize pages in a PDF on your iPad  cidit text and images in a PDF with full-page paragraph reflow  convert PDFs into editable Microsoft Word, Excel, or PowerPoint files with improved formatting accuracy  convert PDFs to JPEG, TiFF, or PNG image formats  convert PDFs to JPEG, TiFF, or PNG image formats  convert PDFs to JPEG, TiFF, or PNG image formats  convert pDFs to JPEG, TiFF, or PNG image formats  convert pDFs to JPEG, TIFF, or PNG image formats  convert pDFs to JPEG, TIFF, or PNG image formats  convert pDFs to JPEG, TIFF, or PNG image formats  convert pDFs to JPEG, TIFF, or PNG image formats  convert pDFs to JPEG, TIFF, or PNG image formats  convert pDFs to JPEG, TIFF, or PNG | Prepare PDFs consistently with guided Actions                                                           | • | •      | •    | •                                 |
| dit text and organize pages in a PDF on your iPad  IEW Add new lines to existing bulleted or numbered lists without reformatting dit text and images in a PDF with full-page paragraph reflow Convert PDFs into editable Microsoft Word, Excel, or PowerPoint files with improved formatting accuracy Convert PDFs to JPEG, TIFF, or PNG image formats Convert PDFs to JPEG, TIFF, or PNG image formats Convert PDFs to JPEG, TIFF, or PNG im | Convert or validate PDFs for compliance with ISO standards like PDF/A or PDF/X                          | • | •      | •    | •                                 |
| Alter text and organize pages in a PDF on your iPad  IEW Add new lines to existing bulleted or numbered lists without reformatting  Idit text and images in a PDF with full-page paragraph reflow  It convert PDFs into editable Microsoft Word, Excel, or PowerPoint files with improved formatting accuracy  It convert PDFs to JPEG, TIFF, or PNG image formats  Insert, delete, and organize pages in a PDF  Insert, delete, and organize pages in a PDF  Insert, delete, and organ | Create and validate PDFs to meet accessibility standards for people with disabilities                   | • | •      | •    | •                                 |
| Add new lines to existing bulleted or numbered lists without reformatting  did text and images in a PDF with full-page paragraph reflow  Convert PDFs into editable Microsoft Word, Excel, or PowerPoint files with improved formatting accuracy  Convert PDFs to JPEG, TIFF, or PNG image formats  Insert, delete, and organize pages in a PDF  Add bookmarks, headers, numbering, or watermarks  In run scanned paper documents into instantly editable PDFs  Automatically optimize PDFs to reduce file size, or customize settings first  Add audio, video, and interactive objects to your PDFs  Redact to permanently remove sensitive information in PDFs  Redact to permanently remove sensitive information in PDFs  Redact to permanently re | Edit PDFs                                                                                               |   |        |      |                                   |
| convert PDFs into editable Microsoft Word, Excel, or PowerPoint files with improved formatting accuracy  convert PDFs to JPEG, TIFF, or PNG image formats  nsert, delete, and organize pages in a PDF  and bookmarks, headers, numbering, or watermarks  fourn scanned paper documents into instantly editable PDFs  and under the public public p | Edit text and organize pages in a PDF on your iPad                                                      |   |        |      | •                                 |
| Convert PDFs into editable Microsoft Word, Excel, or PowerPoint files with improved formatting accuracy  Convert PDFs to JPEG, TIFF, or PNG image formats  Insert, delete, and organize pages in a PDF  Add bookmarks, headers, numbering, or watermarks  In a convert PDFs to reduce file size, or customize settings first  Add audio, video, and interactive objects to your PDFs  In a convert pdf in the production of the production of the production | NEW Add new lines to existing bulleted or numbered lists without reformatting                           |   |        | •    | •                                 |
| Convert PDFs to JPEG, TIFF, or PNG image formats  Insert, delete, and organize pages in a PDF  Index do bookmarks, headers, numbering, or watermarks  Invertigating the state of the state of the state  | Edit text and images in a PDF with full-page paragraph reflow                                           | • | •      | •    | •                                 |
| Convert PDFs to JPEG, TIFF, or PNG image formats  Insert, delete, and organize pages in a PDF  Index do bookmarks, headers, numbering, or watermarks  Invertigating the state of the state of the state  | Convert PDFs into editable Microsoft Word, Excel, or PowerPoint files with improved formatting accuracy |   | •      |      |                                   |
| Insert, delete, and organize pages in a PDF  Add bookmarks, headers, numbering, or watermarks  Furn scanned paper documents into instantly editable PDFs  Add audio, video, and interactive objects to your PDFs  Add audio, video, and interactive objects to your PDFs  Add audio, video, and interactive information in PDFs  Add bates numbering to legal documents  Add bates numbering to legal documents  Add b | · · · · · · · · · · · · · · · · · · ·                                                                   |   | •      |      | -                                 |
| Add bookmarks, headers, numbering, or watermarks  furn scanned paper documents into instantly editable PDFs  Automatically optimize PDFs to reduce file size, or customize settings first  Add audio, video, and interactive objects to your PDFs  Redact to permanently remove sensitive information in PDFs  Preflight and prepare files for high-end print production  Add bates numbering to legal documents  Indicated to the signatures from others and track responses in real time  Fill, sign, and send forms fast from your computer with smart autofill  Furn paper or Word documents into fillable PDF forms  Add comments to PDFs with a highlighter, sticky notes, and more  Alark PDFs with stamps, such as "approved" or "draft"  Nork with certificate signatures                                                                                                    | -                                                                                                    |   | •      |      |                                   |
| Automatically optimize PDFs to reduce file size, or customize settings first  Add audio, video, and interactive objects to your PDFs  Redact to permanently remove sensitive information in PDFs  Preflight and prepare files for high-end print production  Add bates numbering to legal documents  In the sign and Collect  Collect e-signatures from others and track responses in real time  Fill, sign, and send forms fast from your computer with smart autofill  Furn paper or Word documents into fillable PDF forms  Add comments to PDFs with a highlighter, sticky notes, and more  Alark PDFs with stamps, such as "approved" or "draft"  Nork with certificate signatures  Output  PDFs with stamps, such as "approved" or "draft"  Nork with certificate signatures                                                                                                    |                                                                                                    |   | •      |      |                                   |
| Automatically optimize PDFs to reduce file size, or customize settings first  Add audio, video, and interactive objects to your PDFs  Redact to permanently remove sensitive information in PDFs  Preflight and prepare files for high-end print production  Add bates numbering to legal documents  Isign and Collect  Collect e-signatures from others and track responses in real time  Fill, sign, and send forms fast from your computer with smart autofill  Furn paper or Word documents into fillable PDF forms  Add comments to PDFs with a highlighter, sticky notes, and more  Alark PDFs with stamps, such as "approved" or "draft"  Work with certificate signatures  Over the province of the province of the pr | -                                                                                                    | _ | _      |      | _                                 |
| Add audio, video, and interactive objects to your PDFs  Redact to permanently remove sensitive information in PDFs  Preflight and prepare files for high-end print production  Add bates numbering to legal documents  Isign and Collect  Collect e-signatures from others and track responses in real time  Fill, sign, and send forms fast from your computer with smart autofill  Furn paper or Word documents into fillable PDF forms  Add comments to PDFs with a highlighter, sticky notes, and more  Mark PDFs with stamps, such as "approved" or "draft"  Work with certificate signatures                                                                                                    |                                                                                                    | • | •      | •    | •                                 |
| Redact to permanently remove sensitive information in PDFs  Preflight and prepare files for high-end print production  Add bates numbering to legal documents  Indicated the signatures from others and track responses in real time  Collect e-signatures from others and track responses in real time  Indicated the signatures from your computer with smart autofill  Indicated the signatures from your prompts with smart autofill  Indicated the signatures from your computer with smart autofill  Indicated the signatures from your your computer with smart autofill  Indicated the signatures from your your your your your your your your                                                                                                    | , ,                                                                                                    | • | •      | •    | •                                 |
| Preflight and prepare files for high-end print production Add bates numbering to legal documents  Indicated the signatures from others and track responses in real time  Collect e-signatures from others and track responses in real time  It is, sign, and send forms fast from your computer with smart autofill  If yourn paper or Word documents into fillable PDF forms  Add comments to PDFs with a highlighter, sticky notes, and more  Alark PDFs with stamps, such as "approved" or "draft"  Work with certificate signatures                                                                                                    |                                                                                                    | • | •      | •    | •                                 |
| Add bates numbering to legal documents  ign and Collect  collect e-signatures from others and track responses in real time  ill, sign, and send forms fast from your computer with smart autofill  urn paper or Word documents into fillable PDF forms  dod comments to PDFs with a highlighter, sticky notes, and more  Aark PDFs with stamps, such as "approved" or "draft"  Work with certificate signatures                                                                                                    | ,                                                                                                    | • | •      | •    | •                                 |
| ign and Collect Collect e-signatures from others and track responses in real time  ill, sign, and send forms fast from your computer with smart autofill  furn paper or Word documents into fillable PDF forms  dod comments to PDFs with a highlighter, sticky notes, and more  Aark PDFs with stamps, such as "approved" or "draft"  Work with certificate signatures                                                                                                    | Preflight and prepare files for high-end print production                                               | • | •      | •    | •                                 |
| Collect e-signatures from others and track responses in real time  iill, sign, and send forms fast from your computer with smart autofill  furn paper or Word documents into fillable PDF forms  Add comments to PDFs with a highlighter, sticky notes, and more  Alark PDFs with stamps, such as "approved" or "draft"  Work with certificate signatures  Over whith certificate signatures                                                                                                    | Add bates numbering to legal documents                                                                  | • | •      | •    | •                                 |
| ill, sign, and send forms fast from your computer with smart autofill  'urn paper or Word documents into fillable PDF forms  Add comments to PDFs with a highlighter, sticky notes, and more  Mark PDFs with stamps, such as "approved" or "draft"  Work with certificate signatures                                                                                                    | Sign and Collect                                                                                        |   |        | •    |                                   |
| Furn paper or Word documents into fillable PDF forms  Add comments to PDFs with a highlighter, sticky notes, and more  Mark PDFs with stamps, such as "approved" or "draft"  Work with certificate signatures  • • • •                                                                                                    | Collect e-signatures from others and track responses in real time                                       |   |        |      | •                                 |
| Add comments to PDFs with a highlighter, sticky notes, and more  Mark PDFs with stamps, such as "approved" or "draft"  Work with certificate signatures  • • • • •                                                                                                    | ill, sign, and send forms fast from your computer with smart autofill                                   |   | •      | •    | •                                 |
| Mark PDFs with stamps, such as "approved" or "draft"  Work with certificate signatures  • • • •                                                                                                    | Furn paper or Word documents into fillable PDF forms                                                    | • | •      | •    | •                                 |
| Work with certificate signatures                                                                                                    | Add comments to PDFs with a highlighter, sticky notes, and more                                         | • | •      | •    | •                                 |
|                                                                                                    | Mark PDFs with stamps, such as "approved" or "draft"                                                    | • | •      | •    | •                                 |
| MPROVED Digitally sign, certify, and verify documents more easily                                                                                                    | Work with certificate signatures                                                                        | • | •      | •    | •                                 |
|                                                                                                    | MPROVED Digitally sign, certify, and verify documents more easily                                       | 0 | 0      | •    | •                                 |

## Acrobat DC and Acrobat 2017 product comparison

See what Acrobat DC subscription—enhanced with premium features in the Acrobat Reader mobile app and Document Cloud services—can do for you.

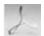

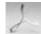

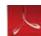

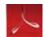

Acrobat DC system requirements

Acrobat 2017 system requirements

|                                                                                                    | Acrobat                      | Acrobat        | Acrobat Pro         | Acrobat             |
|----------------------------------------------------------------------------------------------------|------------------------------|----------------|---------------------|---------------------|
|                                                                                                    | Standard 2017<br>(perpetual) | (subscription) | 2017<br>(perpetual) | Pro DC (subscriptio |
|                                                                                                    |                              | BEST OPTION    |                     | BEST OPTIC          |
| Compatible with                                                                                                    | Windows                      | Windows        | Windows and<br>Mac  | Windows a           |
| nteract with PDFs                                                                                                    |                              |                | Mac                 | Mac                 |
| Send, track, and confirm delivery of important documents electronically                                                                                                    |                              | •              |                     |                     |
| NEW Compare two versions of a PDF using an easy-to-scan results summary of all differences                                                                                                    |                              |                | •                   | •                   |
| NEW Open multiple PDFs in a single window with tabbed viewing                                                                                                    | •                            | •              | •                   | •                   |
| NEW Choose the default light theme or new dark theme                                                                                                    | •                            | •              | •                   | •                   |
| NEW Browse the Tool Center or use the search box to find tools quickly                                                                                                    | •                            | •              | •                   | •                   |
| NEW Initiate SharePoint-based shared reviews on Mac                                                                                                    | •                            | •              | •                   | •                   |
| NEW Instantly find the right tools through a task-based onscreen experience                                                                                                    | •                            | •              | •                   | •                   |
| NEW Give and get fast, clear feedback with the redesigned touch-friendly interface                                                                                                    | •                            | •              | •                   | •                   |
| NEW Use your finger or a hardware pen to draw and write more smoothly on PDFs on Windows 10 devices                                                                                                    | •                            | •              | •                   | •                   |
| NEW Preview files and use shortcuts to launch popular tasks and tools from the Home view                                                                                                    | •                            | •              | •                   | •                   |
| View, interact, and comment on PDF content from your computer or mobile device                                                                                                    | •                            | •              | •                   | •                   |
| Work on touch-enabled devices                                                                                                    | •                            | •              | •                   | •                   |
| Store and share files online with instant access to recently viewed files                                                                                                    | •                            | •              | •                   | •                   |
| Access, edit, and store files in your Dropbox, Box, and Microsoft OneDrive accounts                                                                                                    | •                            | •              | •                   | •                   |
| Create PDFs Create and export PDFs on your mobile device                                                                                                    |                              | •              |                     | _                   |
| Furn Adobe Photoshop (PSD), Illustrator (AI), or InDesign (INDD) files into PDFs                                                                                                    |                              |                |                     |                     |
| NEW Scan paper to PDFs you can edit instantly with fonts that match the original                                                                                                    | •                            | •              | •                   | •                   |
| NEW Create high-quality PDFs in Microsoft Word and PowerPoint for Mac in one click with the Acrobat ribbon                                                                                                    |                              |                |                     | •                   |
| Create PDFs from any application that prints                                                                                                    |                              | •              | •                   | •                   |
| Create, protect, and send PDFs in popular Office apps for Windows                                                                                                    | •                            | •              | •                   | •                   |
| Combine multiple documents in one PDF file                                                                                                    | •                            | •              | •                   | •                   |
| Convert web pages to interactive PDFs, complete with links                                                                                                    | •                            | •              | •                   | •                   |
| Prevent others from copying or editing sensitive information in PDFs                                                                                                    | •                            | •              | •                   | •                   |
| Turn scanned documents into searchable PDFs with selectable text                                                                                                    | •                            | •              | •                   | •                   |
| Recognize text in scans, and then preview and fix suspected errors with a side-by-side view                                                                                                    | •                            | •              | •                   | •                   |
| Automatically fix document photos to remove backgrounds and adjust perspective                                                                                                    | •                            | •              | •                   | •                   |
| Prepare PDFs consistently with guided Actions                                                                                                    |                              |                | •                   | •                   |
| Convert or validate PDFs for compliance with ISO standards like PDF/A or PDF/X                                                                                                    |                              |                | •                   | •                   |
| Create and validate PDFs to meet accessibility standards for people with disabilities                                                                                                    |                              |                | •                   | •                   |
| Edit PDFs                                                                                                    |                              |                |                     |                     |
| Edit text and organize pages in a PDF on your iPad                                                                                                    |                              |                |                     | •                   |
| NEW Add new lines to existing bulleted or numbered lists without reformatting                                                                                                    | •                            | •              | •                   | •                   |
| Edit text and images in a PDF with full-page paragraph reflow                                                                                                    | •                            | •              | •                   | •                   |
| Convert PDFs into editable Microsoft Word, Excel, or PowerPoint files with improved formatting accuracy                                                                                                    | •                            | •              | •                   | •                   |
| Convert PDFs to JPEG, TIFF, or PNG image formats                                                                                                    | •                            | •              | •                   | •                   |
| nsert, delete, and organize pages in a PDF                                                                                                    | •                            | •              | •                   | •                   |
| Add bookmarks, headers, numbering, or watermarks                                                                                                    | •                            | •              | •                   | •                   |
| Turn scanned paper documents into instantly editable PDFs                                                                                                    |                              |                | •                   | •                   |
| Automatically optimize PDFs to reduce file size, or customize settings first                                                                                                    | •                            | •              | •                   | •                   |
| Add audio, video, and interactive objects to your PDFs                                                                                                    |                              |                | •                   | •                   |
| Redact to permanently remove sensitive information in PDFs                                                                                                    |                              |                | •                   | •                   |
| Preflight and prepare files for high-end print production                                                                                                    |                              |                | •                   | •                   |
| Add bates numbering to legal documents<br>Sign and Collect                                                                                                    |                              |                |                     |                     |
| Collect e-signatures from others and track responses in real time                                                                                                    |                              |                |                     |                     |
| MPROVED Digitally sign, certify, and verify documents more easily                                                                                                    |                              |                |                     | •                   |
| Fill, sign, and send forms fast from your computer with smart autofill                                                                                                    |                              | •              | •                   |                     |
| Furn paper or Word documents into fillable PDF forms                                                                                                    |                              | •              |                     | •                   |
| Add comments to PDFs with a highlighter, sticky notes, and more                                                                                                    | •                            | •              | •                   | •                   |
| Mark PDFs with stamps, such as "approved" or "draft"                                                                                                    | •                            | •              | •                   | •                   |
| Nork with certificate signatures                                                                                                    | •                            | •              | •                   | •                   |
| Deploy and manage across the organization                                                                                                    |                              |                |                     |                     |
|                                                                                                    |                              |                |                     |                     |
| NEW Use virtualization tools with named user licensing support for Citrix XenApp, Citrix XenDesktop,                                                                                                    |                              | _              |                     |                     |
| NEW Use virtualization tools with named user licensing support for Citrix XenApp, Citrix XenDesktop,<br>/Mware Horizon, and Microsoft App-V                                                                                                    |                              |                |                     |                     |
| NEW Use virtualization tools with named user licensing support for Citrix XenApp, Citrix XenDesktop, VMware Horizon, and Microsoft App-V                                                                                                    | •                            | •              | •                   | •                   |
| NEW Use virtualization tools with named user licensing support for Citrix XenApp, Citrix XenDesktop, VMware Horizon, and Microsoft App-V NEW Deploy Acrobat Pro, Standard, and Reader products and updates from your local server with Adobe Update Server Setup Tool (AUSST), and deploy automatically with Remote Update Manager (RUM)                                                                                                    | •                            | •              | •                   | •                   |
| NEW Use virtualization tools with named user licensing support for Citrix XenApp, Citrix XenDesktop, VMware Horizon, and Microsoft App-V NEW Deploy Acrobat Pro, Standard, and Reader products and updates from your local server with Adobe Update Server Setup Tool (AUSST), and deploy automatically with Remote Update Manager (RUM) Safeguard systems and data with application security and sandboxing technology                                                                                                    | •                            | •              | •                   | •                   |
| NEW Use virtualization tools with named user licensing support for Citrix XenApp, Citrix XenDesktop, VMware Horizon, and Microsoft App-V  NEW Deploy Acrobat Pro, Standard, and Reader products and updates from your local server with Adobe Update Server Setup Tool (AUSST), and deploy automatically with Remote Update Manager (RUM)  Safeguard systems and data with application security and sandboxing technology  Customize features and settings with the Customization Wizard and Enterprise Toolkit  Deploy and update with Microsoft SCCM/SCUP and Apple Remote Desktop  Use virtualization tools with serialized deployment for Citrix XenApp, Citrix XenDesktop, VMware  Horizon, Microsoft App-V, and Microsoft WTS | •                            | •              | •                   | •                   |

For more information www.adobe.com/go/acrobat

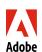

Adobe Systems Incorporated 345 Park Avenue San Jose, CA 95110-2704 USA www.adobe.com